# **BİLİŞİM TEKNOLOJİLERİNİN TEMEL KAVRAMLARI**

**BİLGİ:** Bir konu hakkında **öğrenilen** yada **öğretilen** şeylere bilgi denir.

**İLETİŞİM:** En az iki kişi arasında **sözlü** ya da **sözsüz** olarak gerçekleştirilen diyaloga **iletişim** denir. **BİLİŞİM:** Bilgi ve iletişim teknolojileri ile ilgilenen çalışma alanına **bilişim** denir.

**TEKNOLOJİ:** İnsanın, **hayatı kolaylaştırmak** amacıyla geliştirdiği araç gereçlere **teknoloji** denir.

**BİLİŞİM TEKNOLOJİLERİ:** Bilişim alanında kullanılan bütün araç ve gereçlerin oluşturduğu sisteme **bilişim teknolojileri** denir.

**DONANIM:** Bilgisayarın elle tutulabilen fiziksel parçalarına **donanım** denir. (Klavye, fare, ekran, hoparlör vb.)

**YAZILIM:** Bilgisayarın elle tutulamayan sanal kısmına **yazılım** denir. (Programlar, oyunlar, resimler, müzikler vb.)

**ARAYÜZ:** Bilgisayar yazılımlarının kullanıcı tarafından çalıştırılmasını sağlayan, çeşitli resimlerin, grafiklerin, yazıların yer aldığı ön sayfaya **arayüz** denir.

**ETKİLEŞİM:** Teknolojik araçların arayüzleri aracılığıyla kullanıcı ile kurdukları iletişime **etkileşim**  denir.

**İNTERNET:** Dünyadaki tüm bilgisayarları birbirine bağlayan, **elektronik bir iletişim ağıdır.**

### **BİLİŞİM TEKNOLOJİLERİNİN KULLANILDIĞI ALANLAR**

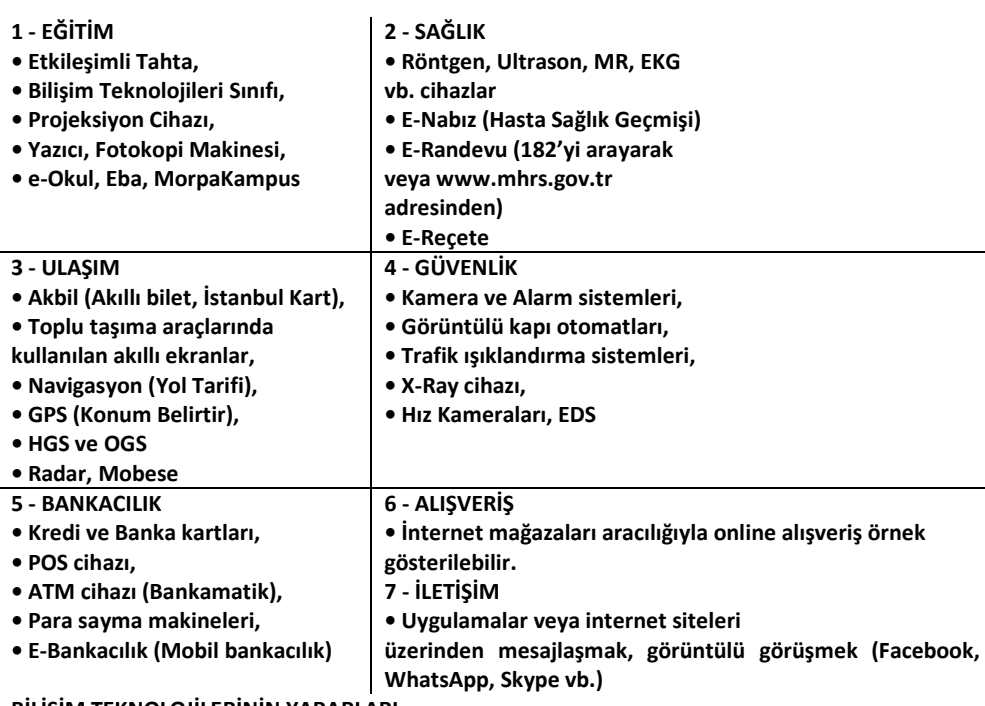

**BİLİŞİM TEKNOLOJİLERİNİN YARARLARI**

- Getirdiği yeniliklerle hayatı kolaylaştırır.
- Bilgiye daha kolay bir şekilde ulaşmamızı sağlayarak hayatımızı hızlandırır.
- İnsanların haberleşmesini sağlayarak iletişimi kolaylaştırır.
- Eğitim, sağlık, ulaşım, güvenlik vb. alanlarda kaliteyi arttırır.

#### **BİLİŞİM TEKNOLOJİLERİNİN ZARARLARI**

- Çeşitli sağlık sorunlarına sebep olabilir. (Göz bozuklukları vb.)
- Uzun süreli kullanımlarla bağımlılık yaratabilir.
- Ders başarısını düşürebilir.
- Sosyalleşmeyi ve aile içi iletişimi azaltabilir.
- İnsanları tembelleştirerek hazıra alıştırabilir.

#### **ERGONOMİ**

Ergonomi için genel anlamda, **"Fiziksel çevrenin, en uygun hale getirilmesidir."** diyebiliriz. Dersimizle ilgili olan kısmı ise; Bilgisayar kullanırken sağlığımıza zarar vermeyecek şekilde doğru oturmak demektir.

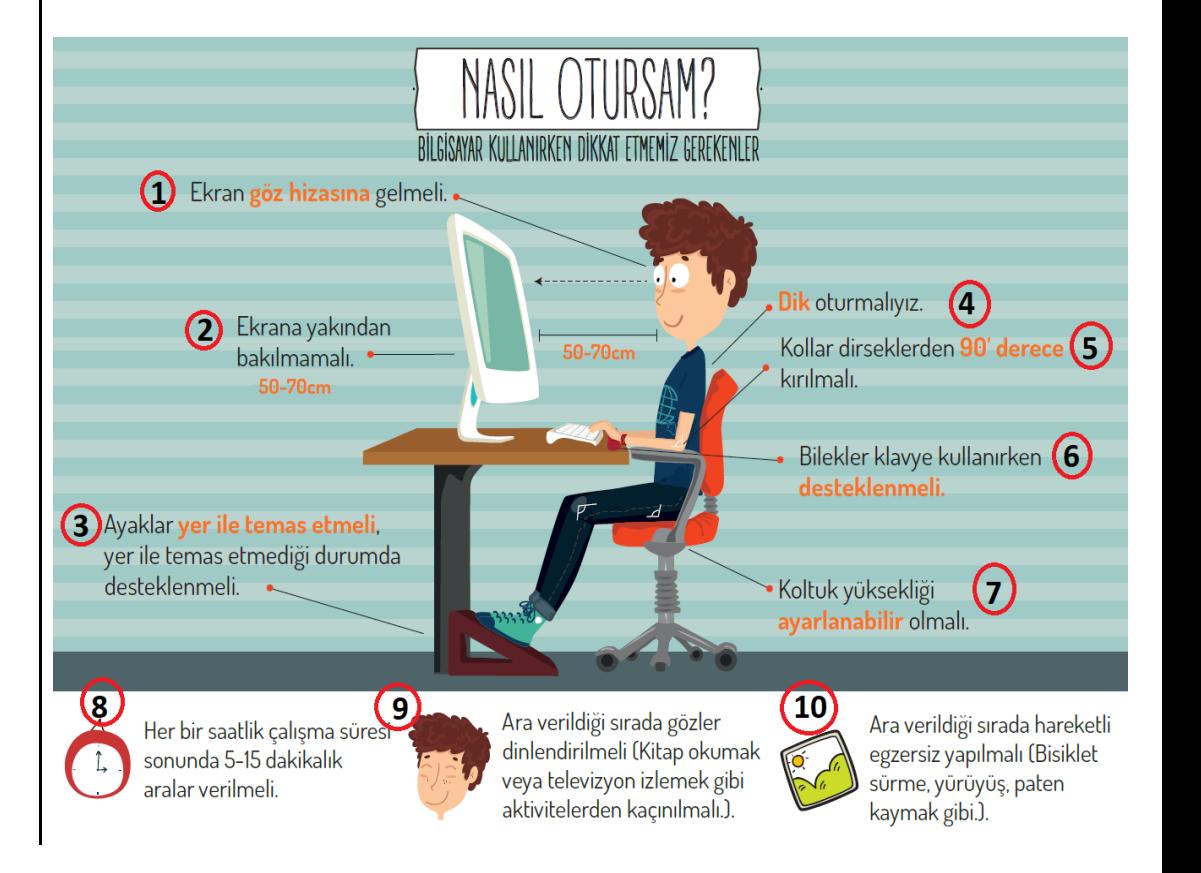

# **BİLGİSAYAR BAĞIMLILIĞININ SONUÇLARI**

- Sağlık sorunları (Göz bozukluğu vb.)
- Ders başarısızlığı
- Dikkat eksikliği
- Tembellik
- Obezite problemi
- Çevreden uzaklaşma (Asosyallik)

# **BİLGİSAYAR SİSTEMLERİ**

**BİLGİSAYAR: Matematiksel** ve **mantıksal** işlemler gerçekleştiren elektronik bir cihazdır.

**İÇ DONANIM:** Kasa içerisinde yer alan donanımlara denir.

**DIŞ DONANIM:** Kasa dışında yer alan donanımlara denir.

**SİSTEM YAZILIMI:** Bilgisayarın donanım ve yazılım kaynaklarını yöneten, kullanıcı ve bilgisayar arasındaki etkileşimi sağlayan arayüz yazılımlarıdır. (Windows vb.) Sistem yazılımı farklı kaynaklarda İşletim Sistemi olarak da geçmektedir.

**UYGULAMA YAZILIMI:** Bilgisayarı kullanırken çeşitli görevleri yerine getirmeyi sağlayan programlardır. İnternet Tarayıcıları, Ofis programları, Antivirüs programları, Oyunlar vb..

# **DIŞ DONANIM PARÇALARI**

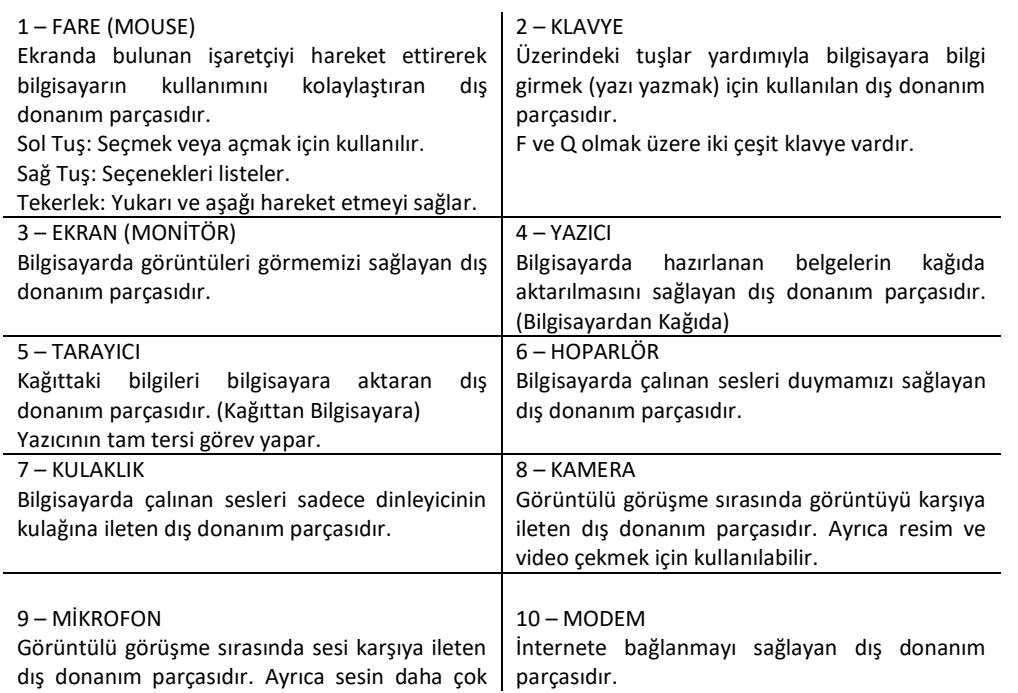

kişiye ulaşması için kullanılabilir.

# **İÇ DONANIM PARÇALARI**

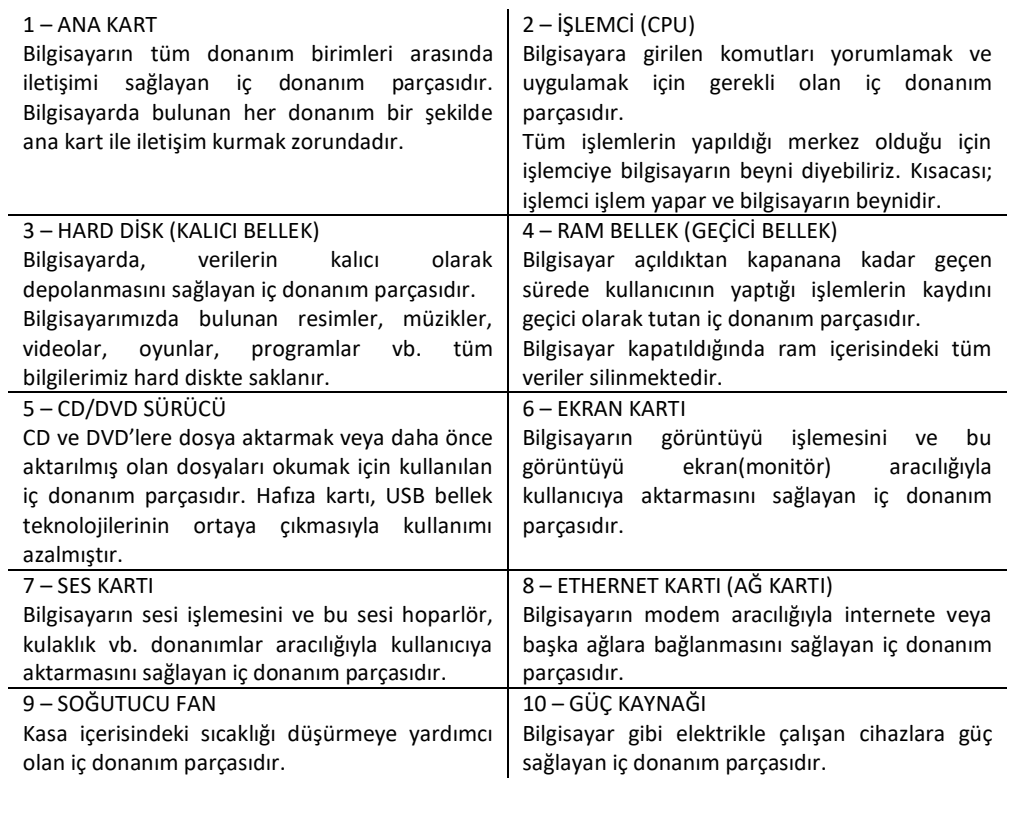

# **GİRİŞ BİRİMLERİ**

Bilgisayara **bilgi girmek amacıyla kullanılan donanımlara** giriş birimleri adı verilir. (Kullanıcıdan Bilgisayara) Örneğin; Fare, Klavye, Tarayıcı, Mikrofon, Kamera vb.

# **ÇIKIŞ BİRİMLERİ**

Bilgisayarda işlenen verilere göre **sonuç almak için kullanılan donanımlara** çıkış birimleri adı verilir. (Bilgisayardan Kullanıcıya) Örneğin; Ekran, Yazıcı, Hoparlör, Kulaklık vb.

# **GİRİŞ ve ÇIKIŞ BİRİMLERİ**

Üzerine **bilgi kaydedilebilen ve kaydedilen bilgileri okuyabilen donanımlara** giriş ve çıkış birimleri adı verilir. Örneğin; USB Bellek (Flaş Bellek), Hafıza Kartı, Hard Disk, CD ve DVD vb.

# **KLAVYE TUŞLARININ GÖREVLERİ**

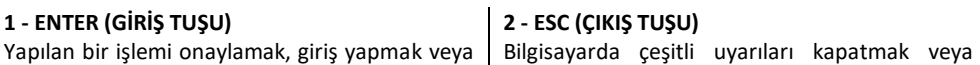

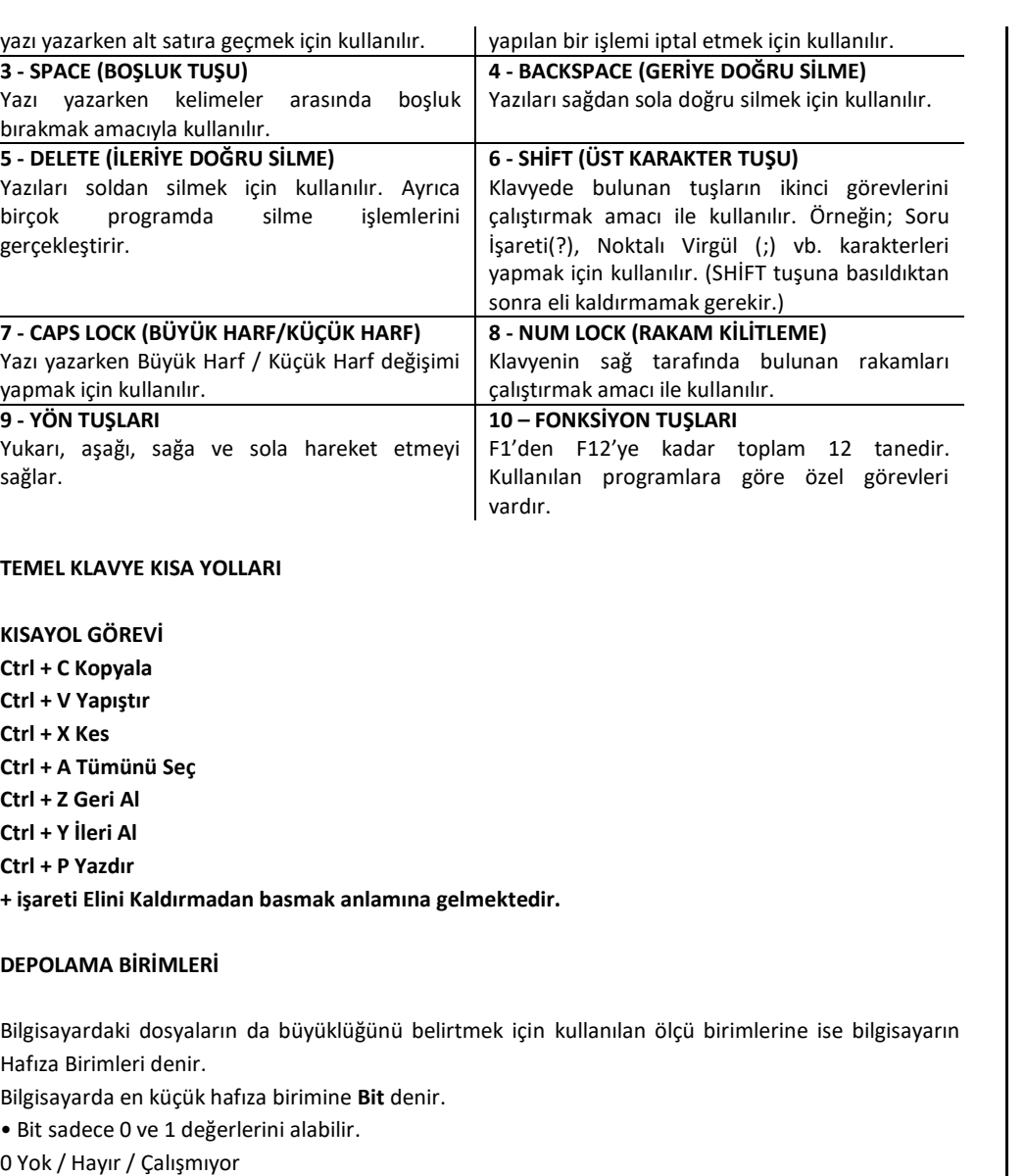

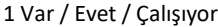

- 8 Bit'in birleşmesiyle Bayt oluşur.
- Bayt kısaca B harfi ile gösterilir.

• Her karakter bilgisayarın hafızasında 1 Bayt'lık yer kaplar. (harf, rakam, sembol, boşluk)

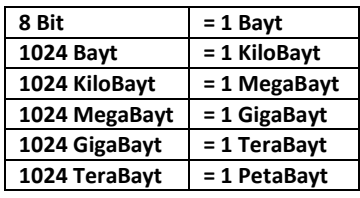

### **DOSYA VE KLASÖR**

Bilgisayarda bilgilerin kaydedildiği **birimlere** dosya denir. Bilgisayarımızda bulunan tüm bilgiler birer dosyadır. (resim, yazı, müzik, video vb. )

Bir dosya ismi 3 kısımdan oluşur:

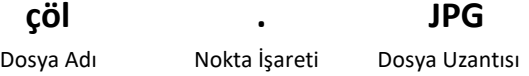

- 1 DOSYA ADI
- Dosyayı hazırlayan kişi tarafından dosyaya verilen isimdir.
- 2 NOKTA İŞARETİ
- Dosya adı ile dosya uzantısını birbirinden ayırmak için kullanılır.
- Nokta işareti önemlidir ve genelde dosyanın hazırlandığı program tarafından otomatik olarak konulur.
- 3 DOSYA UZANTISI
- Dosyanın türünü belirtmek için kullanılır ve genellikle 3 harften oluşur. (4 harften oluşanları da mevcuttur.)
- Bilgisayar bir dosyayı açmadan önce dosya uzantısına bakar, eğer dosya uzantısı resim ile ilgili ise resim programı, müzik ile ilgili ise müzik programı ile açar.

**KLASÖR:** Dosyalarımızı gruplandırdığımız alanlara denir. Dosyalara kolay ulaşmamızı sağlar.

RESİM DOSYA UZANTILARI: **JPG, PNG, GIF, BMP** SES DOSYA UZANTILARI: **MP3, WAV, WMA, AAC** VİDEO DOSYA UZANTILARI**: AVI, MPG, WMV, MOV** BELGE DOSYA UZANTILARI: **TXT, DOC, DOCX, PDF** DİĞER UZANTILAR: **HTML, EXE, SWF, RAR, ZIP**

# **ETİK VE İNTERNET ETİĞİ**

ETİK NEDİR? (AHLAK)

- Doğru ile yanlışı, iyi ile kötüyü ayırt edip doğru ve iyi olan şeyleri yapmaya etik (ahlak) denir.
- Kısaca Etik, uyulması gereken ahlaki kurallar olarak tanımlanabilir.

# İNTERNET ETİĞİ NEDİR?

• İnterneti kullanırken doğru ile yanlışı, iyi ile kötüyü ayırt edip doğru ve iyi olan şeyleri yapmaya internet etiği denir.

• Kısaca İnternet Etiği, gerçek hayatta insanlara gösterdiğiniz saygı ve nezaketin internet ortamında da gösterilmesidir.

#### İNTERNET ETİĞİNE UYGUN DAVRANIŞLAR

- $\triangleright$  interneti insanlara zarar vermek için kullanmamalıyız.
- Başkalarının internette yaptığı çalışmalara engel olmamalıyız.
- $\triangleright$  Başkalarının gizli ve kişisel dosyalarına İnternet yoluyla ulaşmamalıyız.
- $\triangleright$  internet ortamında oluşturulmuş sahte bilgileri yalancı şahit olarak kullanmamalıyız.
- Ücretini ödemediğimiz yazılımları kopyalayıp kendi malımız gibi kullanmamalıyız.

#### **İNTERNET ve BİLİŞİM TEKNOLOJİLERİ KULLANIM KURALLARI**

#### 1 - KİŞİSEL BİLGİLERİNİZİ PAYLAŞMAYIN

▪ İnternet üzerinden görüştüğünüz kişilere Cep telefonu, Ev adresi, TC kimlik numarası, Kredi Kartı gibi özel bilgilerinizi vermeyin. Unutmayın karşınızdaki kişi zannettiğiniz kişi olmayabilir!

#### 2 - İYİ VE NAZİK BİR KULLANICI OLUN

▪ İnternet üzerinden iletişim kurarken şaka amaçlı da olsa kötü ve kaba sözler kullanmayın.

#### 3 - TANIMADIĞINIZ KİŞİLERLE GÖRÜŞMEYİN

▪ İnternette gezinirken tanımadığınız kişiler size arkadaşlık teklifi gönderip sizlerle görüşmek isteyebilir bu kişilerle görüşmeyin.

▪ Bu kişilere eviniz, aileniz, okulunuz, maddi durumunuz gibi bilgiler vermekten kaçının. Fotoğraf ve video göndermeyin.

#### 4 - ÖDÜL VE HEDİYELERE ALDANMAYIN

▪ İnternette gezinirken reklam veya bilgi çalma amaçlı tebrikler, ödül kazandınız, ödülünüzü almak için tıklayın gibi aldatıcı resim ve yazılara inanmayın.

▪ Bu sitelere cep telefonu bilginizi vermeyin, hiç farkında olmadan ücretli servislere üye olmuş olabilirsiniz!

### 5 - AİLENİZDEN YARDIM ALIN

▪ İnternet üzerinden sizi rahatsız eden kişileri çekinmeden ailenize bildirin.

▪ Ailenize sormadan internetten hiçbir şey satın almayın, kredi kartı bilgisi vermeyin.

#### 6 - GÜÇLÜ ŞİFRE OLUŞTURUN

▪ Hesaplarınıza ait kullanıcı adı ve şifreyi kimseyle paylaşmayın, hiçbir yere not etmeyin.

#### ▪ Güçlü şifre oluşturarak hesaplarınızı koruyun.

### **DİJİTAL VATANDAŞLIK**

Dijital vatandaşlık en genel kapsamda teknoloji kullanımına ilişkin davranış kriterleri olarak tanımlanmaktadır. Bilgi ve iletişim kaynaklarını kullanırken eleştirebilen, çevrimiçi yapılan davranışların etik sonuçlarını bilen, ahlaki olarak çevrimiçi kararlar alabilen, teknolojiyi kötüye kullanmayarak başkalarına zarar vermeyen, sanal dünyada iletişim kurarken ve işbirliği yaparken doğru davranışı teşvik eden vatandaştır.

#### **Dijital Vatandaşlık kavramı nasıl ortaya çıkmıştır?**

Bilgi teknolojilerinin gelişmesi ile birçok işlem bilgisayar ve internet aracılığı ile yapılmaya başlanmıştır. Günlük hayatta yapılan resmi işlemler, bankacılık işlemleri, iletişim, eğitim, üretim, alışveriş gibi işlemler dijital ortamda da yapılmaya başlanınca dijital vatandaşlık kavramı ortaya çıkmıştır.

#### **Dijital Vatandaş Kimdir?**

o Dijital iletişim kurabilen,

o E devlet uygulamalarını kullanabilen,

- o Dijital alışveriş yapabilen,
- o Dijital ortamda üretim yapabilen,

o Dijital ortamdan eğitim alabilen ve bu davranışları yaparken etik kurallarına uyan hak ve sorumluluklarının bilincinde olan kişidir.

#### **Telif Hakları ve Dijital Okuryazarlık**

Telif hakkı özgün ve yaratıcı eser sahiplerine (yazar, sanatçı, besteci, tasarımcı, vd.) belirli bir süre için yasayla tanınan manevi ve ekonomik haklardır. Telif hakkı yasaları hangi eserlerin korunup hangilerinin korunmadığını tanımlar, eser sahiplerinin ve kullanıcıların haklarını düzenler ve eser sahibiyle kullanıcı arasında bir denge kurar.

#### **Elektronik Yayınlarda Telif Hakları**

Bilindiği gibi, dijital yayın teknolojisi eserlerin çoğaltım ve dağıtım giderlerini büyük ölçüde azaltmış ve eserlerin kopyalanmasını kolaylaştırmıştır. Ücretsiz erişilebilen bilgi kaynaklarının sayısı hızla artmaktadır. Bu gelişmelerle birlikte telif hakkı anlayışı da değişmekte, çoğaltma, yayma, koruma, arşivleme, elektronik bilgi edinme özgürlüğü, elektronik bilgi ticareti gibi kavramların yeniden tanımlanması gerekmektedir.

#### **Dijital Okuryazarlık**

Dijital teknolojileri kullanarak bilgi üretmek ve mevcut bilgileri etkili ve eleştirel bir biçimde değerlendirmektir. Bu süreçte bilgisayar donanımı, yazılımı, internet ve cep telefonu kullanılır. Fakat dijital okuryazarlık için sadece bilgisayar kullanmayı bilmek yetmez. Dijital okuryazarlık aynı zamanda bilgiyi etkin şekilde bulma, kullanma, değerlendirme, özetleme, sentezleme, oluşturma ve sunma becerilerini kapsar.

#### **E-Devlet**

Ülkemizde yeni bir kavram olan edevlet, verimliliği artırmak amacıyla ve çağdaş toplum olmanın bir gereği olarak ortaya çıkmıştır. Bu anlamda yönetenlerle yönetilenler arasındaki her türlü ödev ve yükümlülüklerin karşılıklı

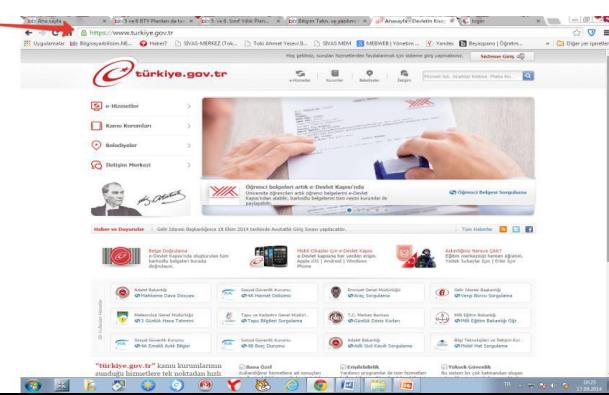

olarak "dijital ortamda" sürekli ve güvenli bir biçimde gerçekleştirilmesi anlamına gelmektedir.

#### **https://www.turkiye.gov.tr/**

Bu bağlamda, e-Devlet ile amaçlananlar;

- Zamandan kazanç sağlanır,
- Maliyetler düşer, verimlilik, hayat kalitesi ve memnuniyet artar,
- Kağıt bağımlılığı ve kullanımı azalır,
- Var olan bilgilere istediğiniz yer ve ortamda ulaşmayı sağlar.
- Hem devlet hem de vatandaş için karar almada kolaylık ve hız sağlanır.

PTT müdürlüklerinden veya PTT Şubelerinden e-devlet şifresi alınmalıdır. Şifre almak için kendimiz başvuru yapmalıyız. Başvuru esnasında üzerinde TC Kimlik No yazılı olan nüfus cüzdanımız yanımızda olmalıdır.

#### **E-Okul ekranında öğrenciler;**

- Güncel Duyuruları takip edebilirler.
- Devamsızlık, Not, Haftalık Ders Programı, Sınav Tarihleri, Aldığı Belgeler, Okuduğu Kitaplar, Davranış Notu, Yıl Sonu Notları ve Sağlıkla İlgili Fiziksel Uygunluk Karnesi gibi kişisel bilgilerine anlık olarak ulaşabilirler.

#### **BİLGİSAYAR VE İNTERNET GÜVENLİĞİ İÇİN GEREKENLER:**

#### **1-Güvenlik duvarı açık olmalıdır.**

Güvenlik duvarı(firewall) internet üzerinden sizin bilginiz ve isteğiniz dışında bilgisayarınıza erişilmesini engellemek üzere kullanılan bir yazılım ya da donanımdır. Bilgisayarımızın kapısına oturan bir güvenlik görevlisine benzetilebilir.

Güvenlik duvarı başlangıçta internet bağlantısı da dahil bütün giriş-çıkışı engeller, siz yazılımları kullandıkça size hangi yazılımlara ne kadar erişim hakkı vereceğini sorar.

#### **2-Gerekli şifrelemeler doğru şekilde yapılmalıdır.**

Kişisel bilgilerine ulaşılmaması için kişi tarafından belirlenen harf, özel karakter ve sayılardan oluşan parolanın kullanılmasıdır

 Şifrelerinizde **kişisel** bilgilerinize yer vermeyin. Örneğin, adınız, doğum tarihiniz veya kimlik numaranız vs. Örneğin ali1999, 32423526655, 1986

- Şifrenizde **ardışık** sayılar, harfler kullanmayın. Örneğin, 123456, 1234, abcd gibi.
- Tahmin edilmesi kolay **yan yana** bulunan tuşları kullanmayın. Örneğin, qwerty, asdf gibi.
- Şifreniz en az **8 basamaklı** olsun.
- Büyük/küçük harf (A,a…Z,z) ,Rakam (0-9), Noktalama (.,; gibi), Özel karakter (-!+ gibi) içeren şifreler kullanın.

#### **3-Bilgisayarda anti-virüs yüklü olmalıdır.**

**4-Gerekli güncellemeler ve ayarlamalar yapılmalıdır.**

#### **BİLGİSAYAR AĞLARI**

İki ya da daha çok bilgisayarın birbirine bağlanmasına bilgisayar ağı (network) denir. Ağ içindeki bilgisayarlar birbiriyle iletişim kurabilirler ve veri paylaşırlar.

#### **Neden Bilgisayar Ağlarına Gereksinim Duyulur?**

Bilgisayar ağlarına duyulan gereksinimin temel nedeni veri kaynaklarını paylaşmak ve iletişim kurmaktır. Veri paylaşmak, sabit disklerde yer alan klasörleri ve dosyaları birçok kişi ya da istenilen diğer kişiler tarafından kullanılması anlamındadır. İletişim ise kullanıcıların birbirine elektronik posta göndermesi anlamındadır. Bilgisayar ağlarının bir diğer kullanım alanı da yazıcılar ve diğer çevre birimlerinin paylaşımıdır. Diğer bir ağ kullanımı da uygulamaların paylaşımıdır. Örneğin bir bilgisayarda yüklü bir programın diğer bilgisayarlar tarafından kullanılması.

# **Bilgisayar ağlarına duyulan gereksinim şu şekilde özetlenebilir:**

- 1. Bilgi paylaşımı yapmak
- 2. İletişim kurmak
- 3. Yazıcı ve diğer donanım birimlerini paylaşmak

4. Bir bilgisayarda yüklü olan programın diğer bilgisayarlar tarafından kullanılmasını sağlamak.

#### **AĞ ÇEŞİTLERİ**

**1- Yerel Alan Ağı (LAN- Local Area Network):** Birbirine yakın mesafedeki bilgisayarların bir kablo ve Ethernet kartı aracılığıyla bağlanmasından oluşan bilgisayar ağlarıdır. Bir bina içindeki bilgisayarlar ya da birbirine yakın iki binadaki bilgisayarlar LAN ağı yapısıyla birbirine bağlanır.

**2- Metropol Alan Ağı (MAN- Metropolitan Local Network):** İçerisinde birden çok yerel alan ağı barındıran, bir üniversite kampüsü, büyük bir işyeri, şehri veya bölgeyi kapsayan ağ türüdür. Örneğin bir ildeki tüm bankaların farklı şubelerinin bilgisayarları metropol alan ağı ile birbirine bağlıdır.

**3- Geniş Alan Ağı (Wide Area Network):** Coğrafi olarak uzak mesafelerdeki bilgisayarları birbirine bağlamak için kullanılır. Örneğin iki şehir ya da iki ülke arasındaki bilgisayarlar bu ağ ile birbirine bağlanabilir. Bu ağa örnek olarak internet gösterilebilir. Fiber optik kablolar ve uydu haberleşmesi kullanılır.

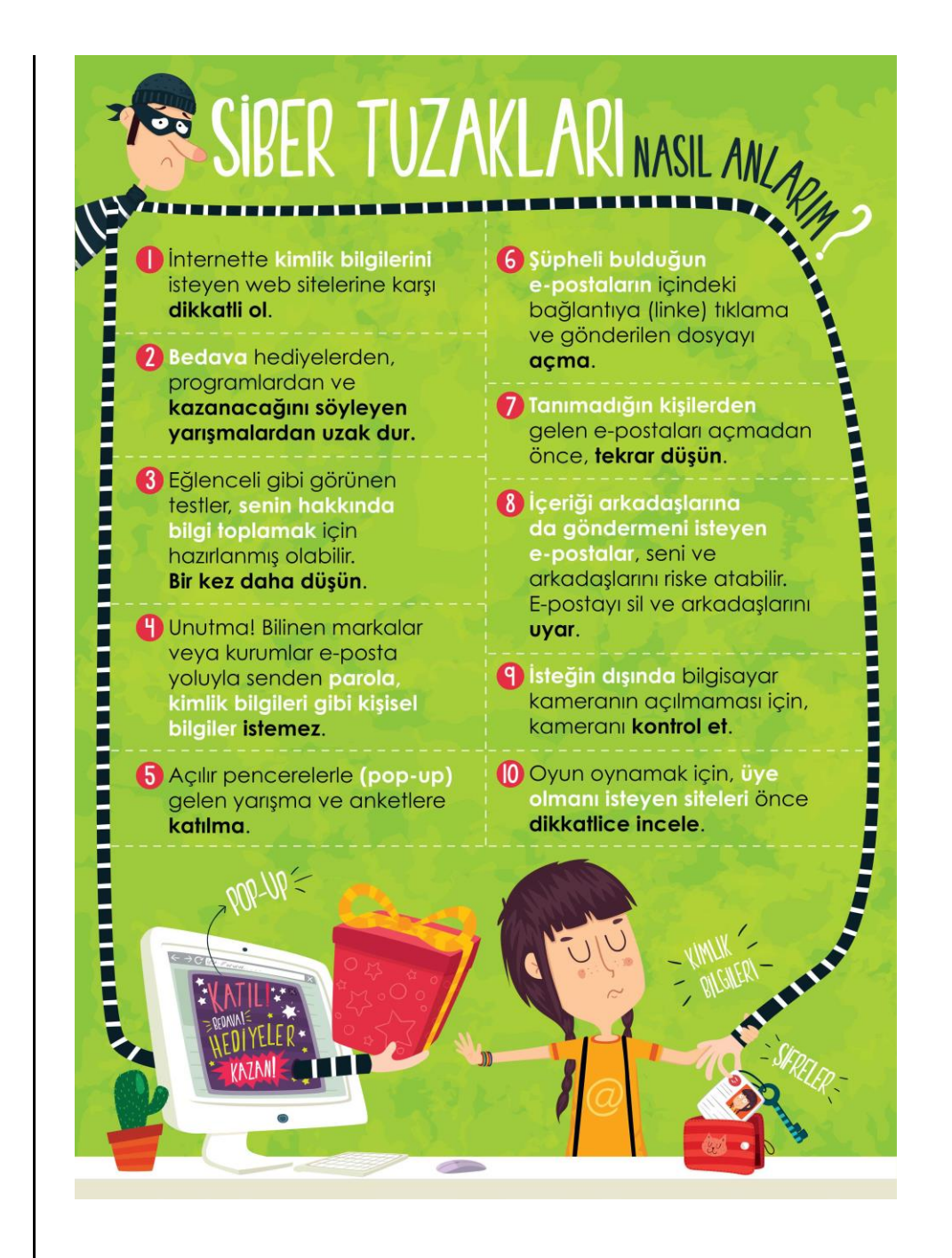

**İNTERNET**

**İnternet,** birçok bilgisayar sistemini birbirine bağlayan, dünya çapına yayılmış olan bir iletişim ağıdır. Bir bilgisayarı, modemi ve telefon hattı olan herkes bu hizmetti sağlayan kuruluşlardan bu hizmeti satın alarak kullanabilirler. İnternet 1969 yılında ABD Savunma Bakanlığı bünyesinde ortaya çıkartılmıştır. Türkiye İnternet'e Nisan 1993 'ten beri bağlıdır.

# **İnternete Bağlanmak İçin Neler Gereklidir?**

İnternet bağlantısı için gerekli olan malzemeleri iki bölümde inceleyebiliriz. Donanım ve yazılım.

#### **Donanım olarak;**

**Ethernet Kartı:** Bilgisayar ile modem arasındaki ilişkiyi sağlayan parçadır. Günümüzde ethernet kartları kablolu ve kablosuz olarak modemle ilişki kurmaktadır.

**Modem:** Dijital bilgileri analog bilgilere, analog bilgileri dijital bilgilere dönüştüren alet olarak tanımlanabilir. Modemler kablolu ve kablosuz olarak ikiye ayrılır.

**Kablo:** Kablolu modem ve bilgisayar arasındaki bağlantıyı sağlamak amacıyla kullanılır.

**Telefon Hattı:** İnternet bağlantınızın hızı, yükleme, indirme kapasitesi, bağlantınızın sürekli olması telefon hattınıza bağlıdır. Önceleri internet bağlantısı için telefon gerekli olmasına rağmen şimdiler de telefona gerek kalmamıştır.

#### **Yazılım olarak;**

**İşletim Sistemi:** Gerek bilgisayar gerekse diğer aletlerle internete bağlanmak için mutlaka işletim sistemlerine gereksinim vardır. İşletim sistemleri kullanılan aletlere ve işletim sistemini üreten firmalara göre değişiklik göstermektedir. Günümüzde en yaygın kullanılan işletim sistemlerini şöyle sıralayabiliriz. Windows İşletim Sistemleri, Unix, Pardus, Android, Apple bunlardan bazılarıdır.

**İnternet Tarayıcısı:** İnternet sitelerinde gezinmemizi sağlayan programlardır. Web sayfası üzerinde çalışacaksanız internet tarayıcının kurulu olması gerekir. İnternet Explorer, Google Chrome, Firefox, Opera, Safari en yaygın kullanılan tarayıcılardan bazılarıdır.

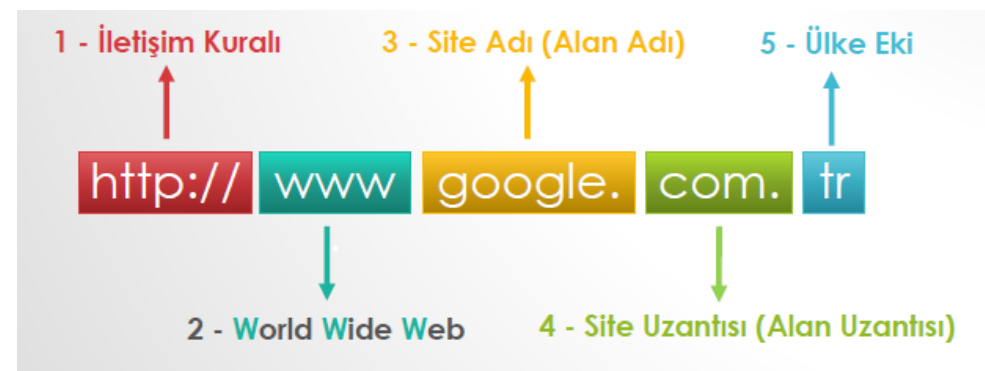

#### 1 - İLETİŞİM KURALI

• İnternet sitesine hangi yöntemle bağlanılacağını belirten ektir.

**HTTP** Normal Bağlantı **HTTPS** Güvenli Bağlantı **FTP** Dosya Transferi

- 2 WWW(WORLD WİDE WEB)
- Dünya çapında ağ anlamına gelir.
- 3 SİTE ADI (ALAN ADI)
- Web sitesinin internetteki adıdır.
- Site adı benzersiz (daha önce kullanılmamış) olmalıdır.
- Site adı içerisinde boşluk ve Türkçe karakter (ç, ğ, ö, ş, ü, ı, İ) yer alamaz.
- 4 SİTE UZANTISI (ALAN UZANTISI)
- Sitenin hangi tür içerik sunduğunu belirtir.
- 5 ÜLKE EKİ
- İnternet adreslerinde ülkeyi belirten kısaltmadır.

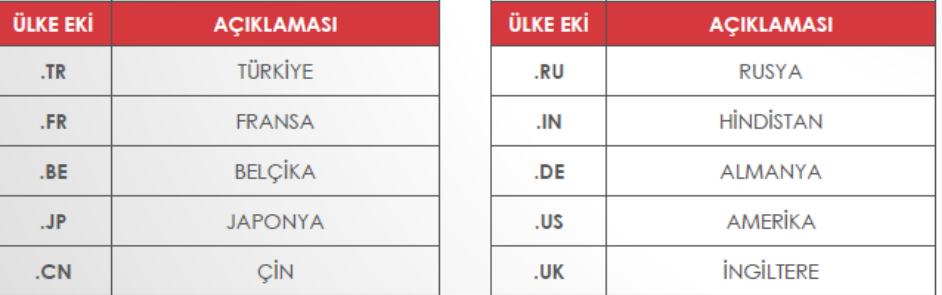

#### **WEB TARAYICILARI (BROWSER)**

- İnternet sitelerine girmeyi sağlayan programlardır.
- En ünlü web tarayıcıları şunlardır;

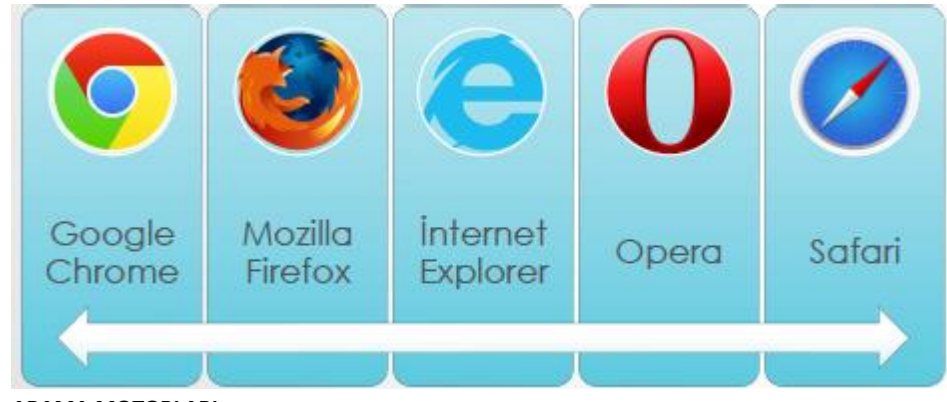

#### **ARAMA MOTORLARI**

Arama motoru, dünyadaki hemen hemen tüm web sitelerinin listelendiği, kategorilere ayrılmış, aradığımız bilgileri en kısa yoldan ve hızlı bir şekilde ulaşmamızı sağlayan web siteleridir. İnternet

üzerinde yüzlerce hatta binlerce arama motoru bulunmaktadır. Bunların bir kısmı kendi alanlarındaki web sitelerini listelemekte, bir kısmı yerel alanlarda hizmet vermektedir. Bir kısmı da dünya üzerindeki her türlü web sitesini listelemektedir.

Arama motorlarındaki satıra herhangi bir kelimeyi yazdığımızda, bu arama motoru bu kelimenin geçtiği tüm dokümanları listeler. Oysa bu dokümanların içinde işimize yaramayan öyle çok doküman listelenir ki, işimize yarayanı bulmakta zorlanmaya başlarız. Mesela bu arama motorlarından bir tanesine web yazıp aramasını istediğiniz zaman, karşımıza yüz binlerce sayfa çıkar. Diğer taraftan " web sayfası" yazıp aramasını istediğimiz zaman ise hem içinde web geçen hem de sayfası geçen tüm dokümanları listeleyeceğinden bu sefer milyonlarca doküman çıkacaktır.

İlk arama motoru 1990 yılında bir üniversite öğrencisi olan Alan Emtage tarafından Archie adıyla kuruldu. İngilizce "archive" kelimesinden türemişti.

**En çok bilinen arama motorları şunlardır;** Google , Yandex, Bing Yahoo, Yaani

#### **İNTERNETTEN GÖRSEL ARAMA ve İNDİRME**

İnternetten çok çeşitli görselleri (fotoğraf, resim, grafik, çizim vb.) bulmak ve bilgisayarımıza indirmek oldukça kolaydır. Görselleri çeşitli arama motorlarında (google, yandex, bing gibi) bulabilirsiniz. Ayrıca gezinti yaptığınız herhangi bir internet sitesinde yer alan görselleri de bilgisayarınıza indirebilirsiniz.

En çok kullanılan görsel arama yöntemi arama motorlarının görseller bölümlerini kullanmaktadır. Sıklıkla yapılan hata ise, görselin arama sonucunda çıkan küçük halinin kullanılmasıdır. Bazen küçük bir resim gerekli olduğunda, küçük halini kopyalamak mantıklı olabilir. Ancak görselin kaliteli halini yani orijinalini indirmek için çıkan sonuçlardaki küçük resme tıklanmalı, görselin orijinali (gerçek boyutu) internet tarayıcıda görüntülenmelidir. Devamında kopyalayarak bir sunumda ya da belgede kullanılabilir ya da farklı kaydederek bilgisayara indirilebilir.

#### **GÖRSEL ARAMA NASIL YAPILIR?**

Bu örnek uygulamada google.com.tr görseller bölümü kullanılmıştır. Aynı yöntem diğer arama motorlarının görsel araması için kullanılabilir.

- 1. İnternet tarayıcıda google.com.tr sitesi açılır.
- 2. Görseller bağlantısına tıklanır.
- 3. Aranmak istenen sözcük ya da cümle yazılır.
- 4. Çıkan sonuçlardan kopyalanmak/indirilmek istenen görselin küçük resmine tıklanır.
- 5. Devamında açılan sayfadan gerçek boyutlu/resmi görüntüle bağlantısına tıklanır
- 6. Görselin tam hali tamamen açıldığında kopyalanabilir ya da farklı kayıt edilebilir.

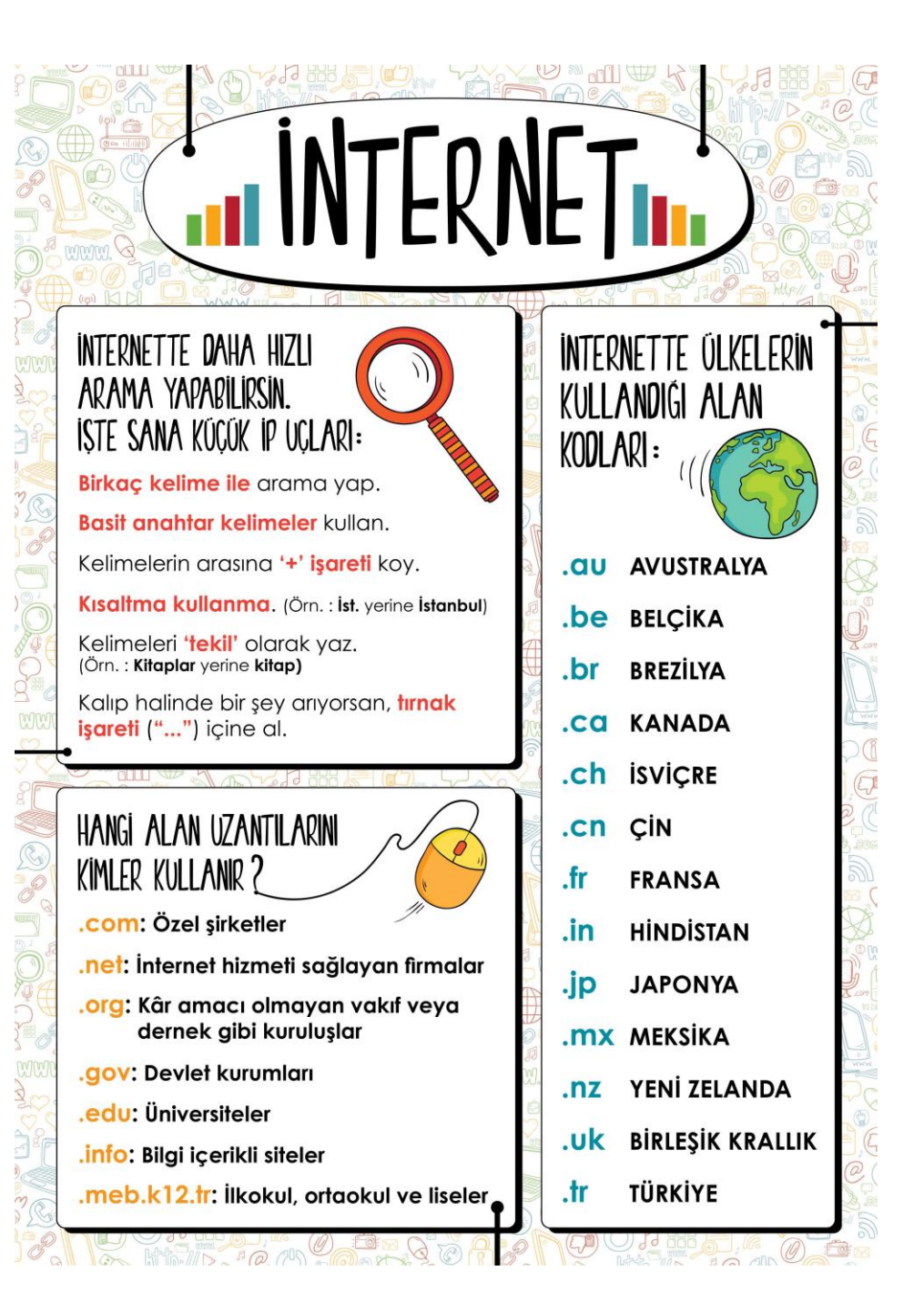

8

# EBA'da Neler Yapabilirim? • Arastırma · Ders kitaplarına internet ortamında erismek · Ulusal ve yerel dergileri okumak · Güncel ve eğitici kitapları okumak · Ulusal yarışmalara katılmak · Ders tekrarları ve konu çalışması · Deneme, alıştırma test soruları çözmek · Ödev yapmak için, • Destekleme ve yetiştirme kurs başvuruları · Eğitici oyunlar oynamak **İLETİŞİM NEDİR?** En az iki kişi arasında sözlü yada sözsüz olarak gerçekleştirilen diyaloga denir. **İLETİŞİM ÖGELERİ MESAI KAYNAK ALICI KANAL** GERİ BİLDİRİM

# İLETİŞİM TÜRLERİ

· İletisim türlerini üç gruba ayırabiliriz.

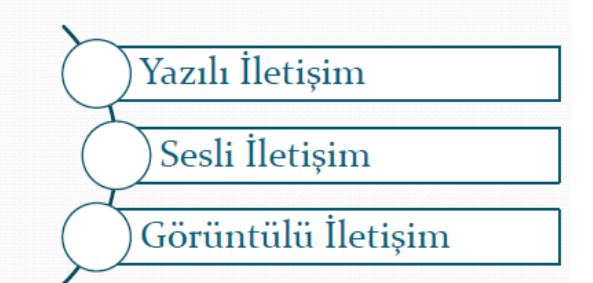

1 - YAZILI İLETİŞİM 2 - SESLİ İLETİŞİM **SA** Cazata Dergi Müzik Çalar 3 - GÖRÜNTÜLÜ İLETİŞİM **The Second** Akilli Televizyon **Bilgisavai** Telefon

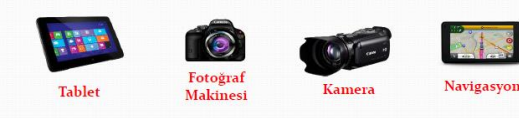

# **İLETİŞİM ARAÇLARI**

# **E-posta(Elektronik Posta)**

E-posta, günlük yaşamdaki mektubun bilgisayar ortamındaki karşılığıdır. Kısaca elektronik mektup

(elektronik posta) diyebiliriz. **E-posta Adresi:** Nasıl ki evimize mektupların ulaşması için bir ev adresimiz varsa e-posta kutumuza ait de bir adresimiz var. Bu adres çeşitli bölümlerden oluşuyor:

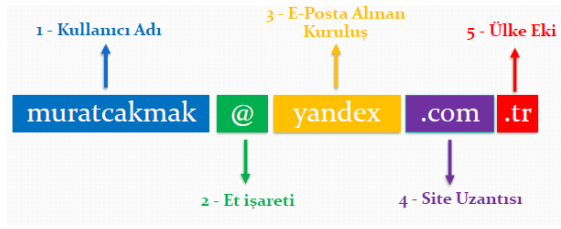

# **Bir e-posta servisine kaydolurken bizden bir kullanıcı adı belirtmemiz istenir. Kullanıcı adı seçiminde şu noktalara dikkat etmeliyiz:**

- Türkçe karakterler içermemeli, örneğin Çç,Ğğ,İı,Öö,Üü gibi.
- Boşluk kullanılmamalı.
- Çok uzun ya da karmaşık olmamalı, akılda kalıcı olmalı.
- İstediğimiz kullanıcı adı önceden alınmışsa kullanıcı adımızın sonuna rakam vs. ekleyebiliriz. Örneğin yolissendikasi61@gmail.com

**E-posta servisleri;** e-posta hizmetini veren şirket ya da kuruluştur. Bu servislerin kayıt sayfalarını kullanarak e-posta hesabı oluşturabiliriz. En popüler e-posta servisleri şunlardır: gmail, hotmail, outlook, yahoo vb.

**E-posta kutusu;** bize gelen veya bizim gönderdiğimiz e-postaların yer aldığı sanal posta kutusudur. Eposta kutumuza (hesabımıza) üye olurken belirttiğimiz kullanıcı adı ve şifremiz ile girebiliriz.

# **E-posta Kullanım Amaçları:**

**D** Bir kisiye veya gruba bilgi göndermek/almak.

a Resim, müzik, video, belge veva herhangi bir türde dosva göndermek/almak.

D Cesitli kaynaklardan haber, reklam almak.(Örneğin; alışveriş sitelerinden ürün indirimleri hakkında anında bilgi alabiliriz.)

# **E-postanın Sağladığı Kolaylıklar:**

D Ücretsizdir. Dileven herkes e-posta hesabı açıp kullanabilir.

D Hızlıdır. E-postalar gönderildiği an karşı tarafa ulaşır.

D Gönderim icin zaman ve ver sınırı yoktur, her an ve her yerde gönderilebilir.

D Cok fazla içerik bir anda gönderilebilir.

# **GÖRSEL İŞLEME PROGRAMLARI**

**Fotoğraf:** Dijital olan veya dijital olmayan makinelerle çektiğimiz görüntülere fotoğraf denir. **Çizim:** Fırça, kalem, boya veya bilgisayar ile yapılan çizimlere resim ya da çizim denir.

**Görsel:** Fotoğraf, resim ve çizimlere ise genel olarak görsel denir.

**Bitmap:** Bitmap resimler piksel adı verilen noktalardan oluşmaktadır. Bu nedenden dolayı bitmap resimler büyütüldüklerinde bozulma yaşanır.

**Vektör:** Kare, üçgen, dikdörtgen gibi eğri ve çizgileri kullanarak ortaya çıkarılan resimlerdir. Bu tür çizimler, resim büyütüldüğünde herhangi bir bozulmaya uğramazlar.

**Dijital Resim Formatları:** Günümüzde teknoloji ilerledikçe; görselin kalitesi, boyutu gibi etkenlere bağlı olarak çeşitli dijital resim formatları oluşmuştur.

**"Görseller oluşturmaya, bu görseller üzerinde değişiklik ve düzenlemeler yapmaya yarayan programlara genel olarak Görsel İşleme Programları denir. "**

# **Windows Paint Nedir?**

Windows İşletim Sistemi ile birlikte gelen, içerisinde görsel işleme için gerekli bir sürü alternatif seçeneklerin olduğu bir yazılımdır.

Avantajları: Paint; hazır şekilleri sayesinde kolayca ve zahmetsizce çizimler oluşturabileceğiniz, görselleri basit anlamda değiştirmenize ve düzeltmenize olanak tanıyan bir yazılımdır.

Özellikleri: Paint, bilgisayarınızda resim ve şemalar oluşturmak için kullanılabilir. Paint geniş dosya formatı kaydetme seçenekleriyle daha avantajlıdır. Buraya çizdiğiniz resimlerinizi direk olarak masaüstü arka planı olarak ayarlayabilirsiniz.

# **MİCROSOFT OFFİCE WORD(KELİME İŞLEMCİ PROGRAMI)**

Microsoft Office programlarından kelime işlemci programı olan word ile tıpkı A4 kağıtlarında hazırladığımız raporlar gibi çok daha güzellerini dijital ortamda oluşturabiliriz. Bir bilgisayarda olması gereken programlarda ilk sırada yer alan Word'ü; etkili ve verimli bir şekilde kullanmak istiyorsak özellikle çok sık kullanılan menü ve butonlarını çok iyi bilmemiz gerekmektedir.

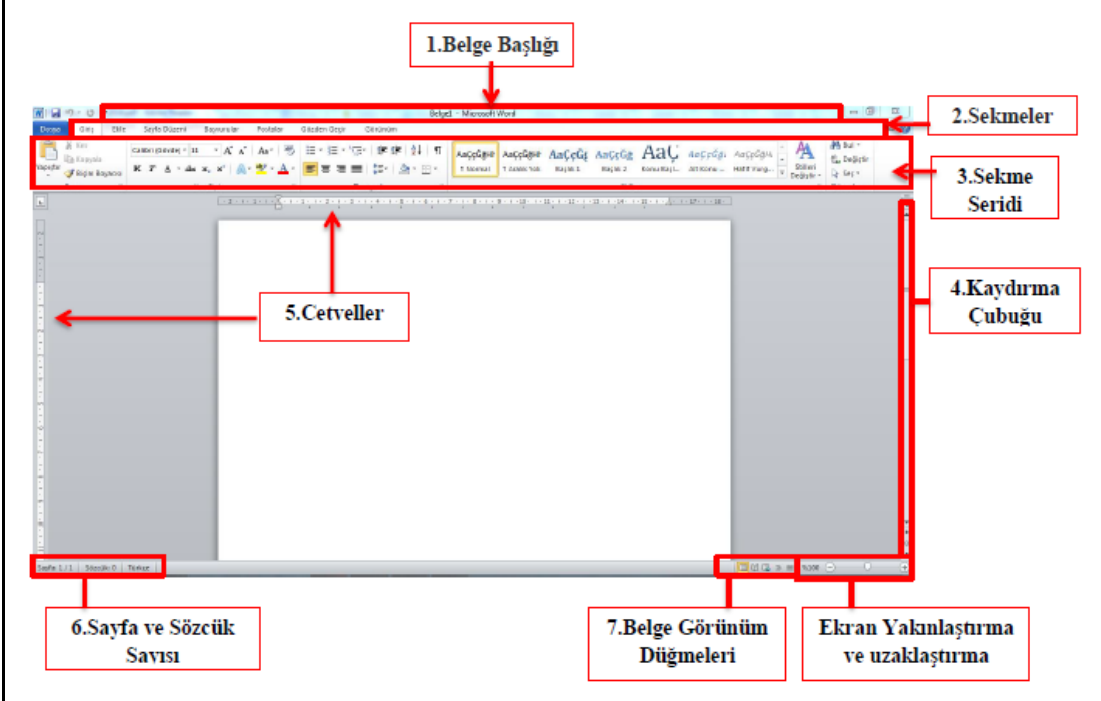

**1. Belge Başlığı :** Belgemizin başlığının ne olduğunu belirtir.

**2. Sekmeler** : Word'deki özelliklerin kategorilendirilmiş bölümüdür. Her sekme öğesinin ayrı ayrı özellikleri mevcuttur.

**3. Sekme Şeridi :** Seçilen sekmeyle ilgili uygulanabilecek özelliklerin gösterildiği bölümdür.

**4. Kaydırma Çubuğu :** Çalıştığımız belgenin ekrana sığmayan bölümlerini göstermek için kullanılır.

**5. Cetveller :** Hizalama yapmak, kağıt kullanılabilir alanını değiştirmek için kullanılır.

**6. Sayfa ve Sözcük Sayısı :** Belgemizdeki sayfa sayısını, hangi sayfada olduğumuzu ve toplam kullanılan sözcük sayısını belirtir.

**7. Belge Görünüm Düğmeleri :** Belgemizin görünümünü sayfa düzeni, tam ekran okuma, web düzeni gibi değiştirmemizi sağlar.

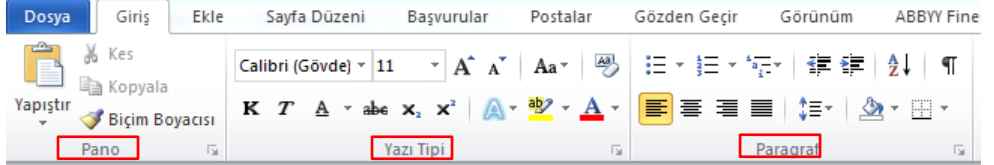

"Pano, Yazı Tipi ve Paragraf" yazılarını görüyorsunuz. Bunlar giriş sekmesinin altında gruplara ayrılmış işlem bölümlerini göstermektedir. Her bir grup kendi içinde işlevlere sahiptir. Aşağıda bu gruplardaki işlevleri inceleyeceğiz.

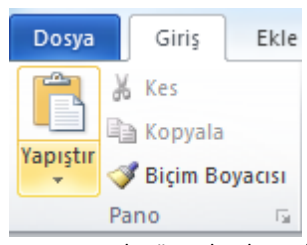

**Pano:** Kes, kopyala, yapıştır ve biçim boyacısı komutlarını içermektedir.

**Kes:** Seçili olan yazıyı ya da nesneyi belgede bulunduğu yerden alıp başka bir yere koymak için ilk işlem olarak keser. Şekilde de görüldüğü gibi simgesi makastır.

**Kopyala:** Seçili olan yazıyı ya da nesneyi çoğaltmak için hafızaya alır. Simgesi şekilde ki gibi üstüste binmiş kağıttır.

**Yapıştır:** Daha önceden kopyala ya da kes komutu verilmiş olan yazıyı ya da nesneyi imlecin olduğu yere yapıştırır.

**Biçim Boyacısı**: Biçimini beğendiğimiz metnin özelliklerini başka bir metne uygulamak için kullanılan kısa yoldur.

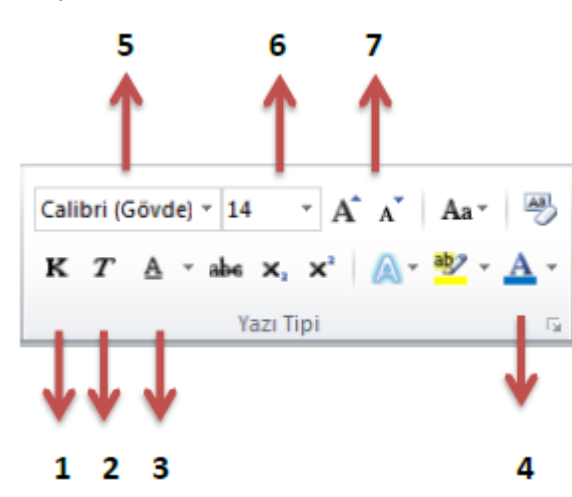

**Yazı Tipi Grubundaki komutlara bakalım.**

1. Seçili olan metni **kalın** yapar.

2. Seçili olan metni **italik**(yana yatık) yapar.

3. Seçili olan metnin **altını çizer.**

4. Seçili olan metnin **rengini** değiştirir

5. Seçili olan metnin **yazı tipini** değiştirir.

6. Seçili olan metnin **boyutunu**  değiştirir.

7. Büyük A harfine her tıklayış yazıyı 2 punto büyütür, küçük A harfine her tıklayış yazıyı 2 punto küçültür.

1. Seçili olan metni sayfanın soluna hizalar.

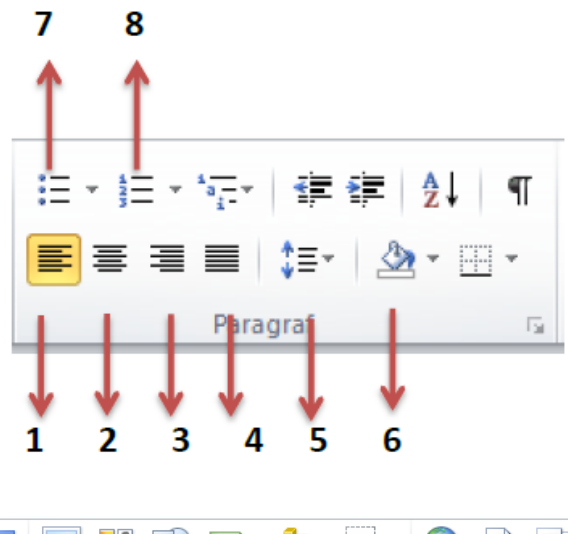

2. Seçili olan metni sayfanın ortasına hizalar.

3. Seçili olan metni sayfanın sağına hizalar.

4. Seçili olan metni sayfanın iki kenar boşluğuna göre hizalar.

5. Seçili metnin satırları arasındaki boşluğu değiştirir.

6. Seçili paragrafın arka planını renklendirir.

7. Seçili metni maddelendirir.

8. Seçili metni maddelendirir.

Ekle Sekmesinde en sık kullanacağımız

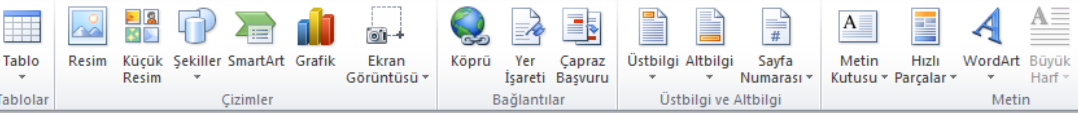

komut grupları "Tablolar, Çizimler, Bağlantılar, Üstbilgi ve Altbilgi ve Metin" dir. Şimdi bu komut gruplarına bakalım.

**Tablolar:** Belgeye istediğimiz satır ve sütunda tablo eklememizi sağlar.

# ₩ Tablo

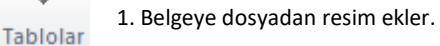

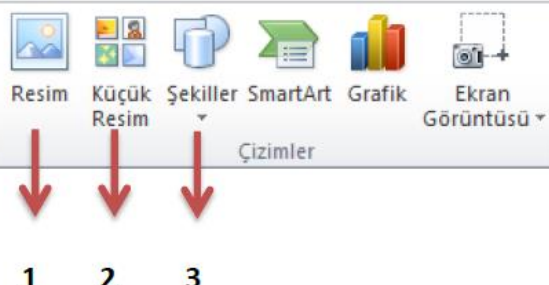

**klavyeden Ctrl + A kısayolu kullanılır.**

**NOT: Belgenin tümünü seçmek için** 

2. Belgeye Word belgesinin içinden küçük

3. Belgeye kare, üçgen, dikdörtgen, daire

gibi otomatik şekiller ekler.

resim ekler.

 $\overline{2}$  $\overline{\mathbf{3}}$ 

**Word'de yazı yazarken dikkat edilecekler!**

o Kelimeler arasında yalnızca tek boşluk bırakın.

o Nokta, virgül gibi noktalama işaretlerinden sonra mutlaka bir tane boşluk bırakın.

o Yeni bir paragrafa geçmeyecekseniz kesinlikle klavyeden enter tuşuna basmayın.

o Yeni paragrafta biraz içerden başlamak (girinti) istiyorsanız klavyenin sol tarafında bulunan TAB tuşuna bir kez basın.

o Özel isimlerin baş harfleri büyük olmalıdır. Bir kereliğine büyük harfle yazmak için klavyenin solunda ve sağında birer tane bulunan shift tuşuna basılı tutarak yazacağınız harfe basın.

o Sürekli büyük yazmanız gerektiğinde CAPS LOCK tuşuna basmanız yeterlidir. Tekrar küçültmek için yeniden CAPS LOCK tuşuna basılmalıdır.

# **PROBLEM NEDİR?**

Problem, çözülmesi gereken sorun ya da aşılması gereken engel anlamına gelir. Günlük hayatta sık sık problemlerle karşılaşırız. Problemleri çözerken aşağıdaki stratejilerden yararlanırız.

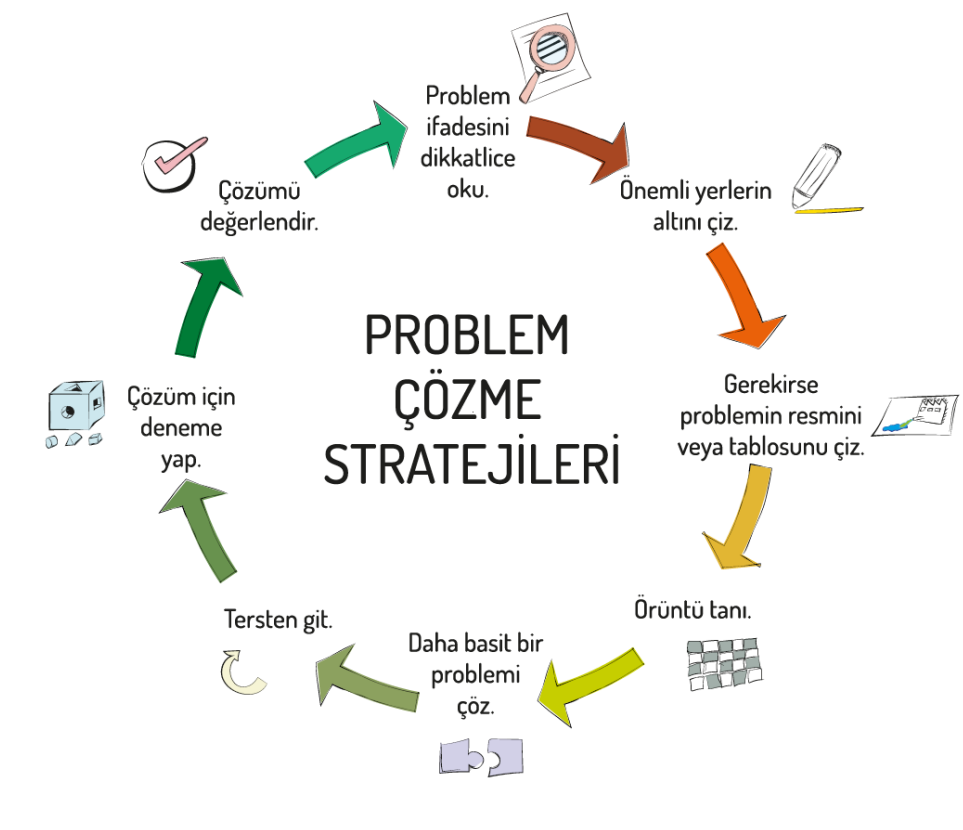

Günlük yaşamda karşılaştığımız problemleri bilerek veya farkında olmadan adım adım çözmeye çalışırız. Örneğin yazı yazarken kaleminizin ucu kırıldığında şu adımları takip ederek bu sorunu çözersiniz.

1. Kalemtıraşı çıkar.

- 2. Kalemi al.
- 3. Çöp kovasının yanına git.
- 4. Kalemin ucunu aç.
- 5. Sırana geri dön.
- 6. Yazmaya devam et.

Bilgisayarlar da problemleri tıpkı bizler gibi çözmeye çalışır. Kullanıcı tarafından kendisine verilen komutları adım adım uygulayarak problemin çözümüne ulaşır. Kullandığımız yazılımların tamamı «kod» adı verilen bilgisayarın anlayacağı dilde yazılmış özel komutlardan oluşur. Bu kodlar bilgisayar yazılımcıları tarafından yazılır.

# **ALGORİTMA**

Kodlamaya başlamadan önce oluşturacağımız yazılımın adım adım ne yapacağını tasarlamamız gerekir. İşte açık ve net ifadelerle problemin adım adım çözümünü gösteren bu taslağa «algoritma» adı verilir. Programlamanın ilk adımı algoritma oluşturmaktır.

Bir problemin çözümünde izlenecek yol anlamına gelir ve problemin çözümünün adımlar halinde yazılmasıyla oluşturulur. Algoritma basamaklarının bir başlangıcı ve sonu bulunur. Her adımda yapılacak işlem açıkça belirtilir.

Şimdi basit bir problemin çözümünü gösteren bir algoritma hazırlayalım.

Ayran yapıp bardağa dolduralım.

Adım 1: Basla Adım 2: Yoğurdu kaba koy. Adım 3: Su ekle Adım 4: Cırp. Adım 5: Tuz koy. Adım 6: Bardağa doldur. Adım 7: Bitir

# VERİ, SABİT, DEĞİŞKEN

Günlük islerimizin tamamını yaparken adeta bilgi yağmuru ile karsı karsıya kalırız. Beynimiz ise bu bilgi yağmurundan isine yarayacağını düşündüklerini alır yorumlar ve biz de kararlanmızı bu yorumlara göre veririz, Hatta zihnimiz daha sonra kullanmak için bazı bilgileri saklar. Sizce, evden okula yürüyerek gelen bir öğrenci ne tür bilgilerle karsılasmaktadır?

- Evden aktığımızda hava ile ilgili bir fikrimiz olur. Hava beklediğimizden daha soğuksa eve tekrar dönüp daha kalın bir mont alabiliriz.
- Saatimize bakarak geç kalıp kalmadığımızı kontrol ederiz. Eğer gecikmişsek daha hızlı yürürüz.
- Sayet karşıdan karşıya geçmemiz gerekiyorsa, yaya geçidini kullanınz ve yeşil ışığın yanmasını bekleriz.
- Beslenme saati için yiyecek bir şeyler satın almamız gerekiyorsa yolumuz üzerindeki dükkanların tabela yazılarım okur "Fırın", "Pastane" vb. ibarelerin bulunduğu dükkanlara yöneliriz.
- Cevremizdeki insanların ve tasıtların seslerini algılarız.

Bilgisayarlar da tıpkı beynimiz gibi çeşitli kararlar vermek veya işlem yapabilmek için bilgi girişine ihtiyac duyar. Bilgisayarların sonuca ulaşabilmek için algıladığı, işlediği, sonuc ürettiği veya daha sonra kullanmak üzere depoladığı her şeye veri denir.

Veri, dünyamn gercekleridir aslında. Kendimizi örnek alacak olursak; boyunuz 1.50 cm uzunluğunda olabilir, kahverengi sach ve mavi gözlü olabilirsiniz. Bunların hepsi birer "veri" dir.

Bircok yönden, veriler dünyamn bir tammı olarak düsünülebilir. Bu verileri duyularımızla algılanz ve beyin bu veriyi işleyebilir. İnsanlar, dünyayı tanımak ve anlamlandırmak için verileri kullanırlar.

Bilgi, öğrendiklerimizi duyulanmızın ötesinde genisletmemizi sağlar. Bilgiler arasında verileri yakalayabiliriz, Bunu basit bir örnek ile anlatacak olursak:

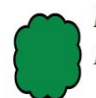

Eğer sizin bir fotoğrafımzı çekersem, fotoğraf benim için bir bilgi olmuştur. Neye benzediğiniz ise verilerdir.

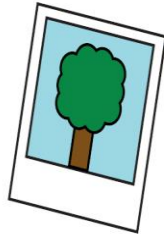

Fotoğrafınızı dosyaya koyabilirim, çantamda taşıyabilirim, aktısını alabilirim, e-posta ile başkaları ile paylaşabilirim. Ancak, sizi fiziksel olarak çantamda gezdiremem, sizin

yansımanızı taşıyorum. İşte fark buradadır. Fotoğrafı kaybedersem veya yırtılırsa, bu sizin görünümünüzü değiştirmez.

SABİT: İlk biçimiyle kalan değişmeyen ifade yada nesnelerdir.

DEĞİSKEN: İlk biçimiyle kalmayıp yeni değerler yada biçimler alabilen ifade yada nesnelerdir.

Bir diş doktorunun muayenehanesinde Diş Doktoru Mehmet Bey aksama kadar 15 hasta ile ilgilenmistir. Buradaki disci koltuğu sabit, gelip giden hastalar ise değişkendir.

Bilgisayarlann işleyişinde de bazı veriler değişkenler aracılığıyla depolamrken bazı veriler ise sabit olarak kalır. Sabit olarak kalan bu birimler ne olursa olsun değişmez ve ilk depolandıkları hâliyle kullanılmaya devam ederler.

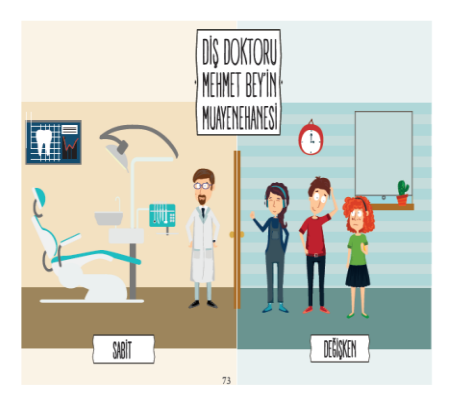

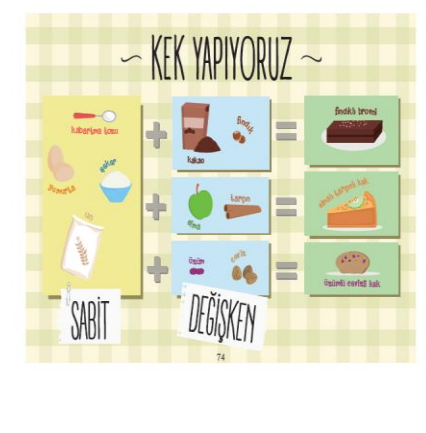

Örneğin kek yaparken bazı malzemelerimiz sabittir. Neredeyse bütün keklerde un, yumurta, şeker, kabartma tozu kullanılır. Bu malzemeleri sabit olarak düsünebiliriz. Ancak kekimize asağıdaki malzemelerden cammızın istediği birini eklersek kekimizin lezzeti değisir.

- $\bullet$  Findik
- $\bullet$  Ceviz
- $\bullet$  Üzüm
- $\bullet$  Taran
- $\bullet$  Elma
- $\bullet$  Kakao vb.

Sabit olan malzemelerin yamnda o günkü isteğimize göre eklediğimiz yukandaki malzemeleri de değisken olarak isimlendirebiliriz.

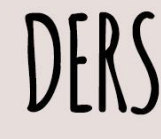

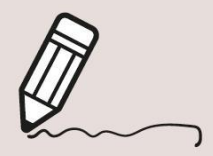

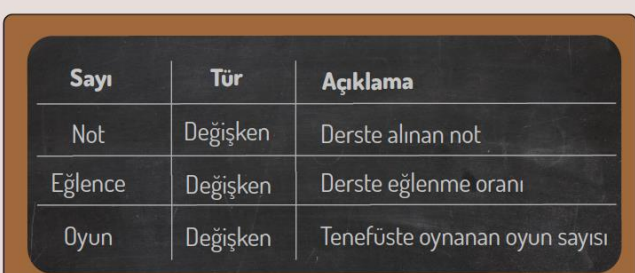

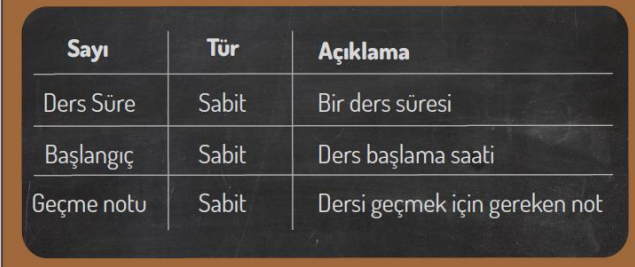

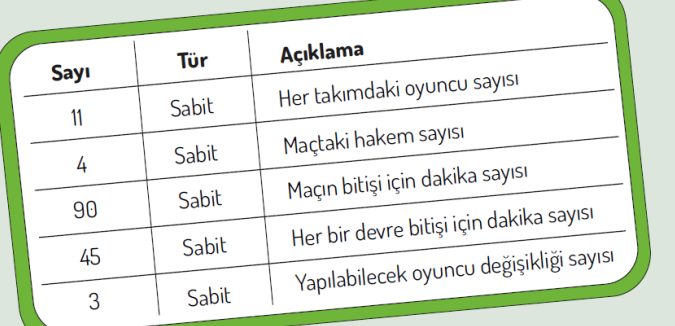

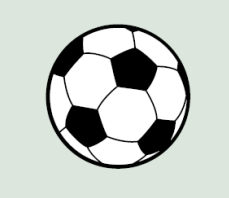

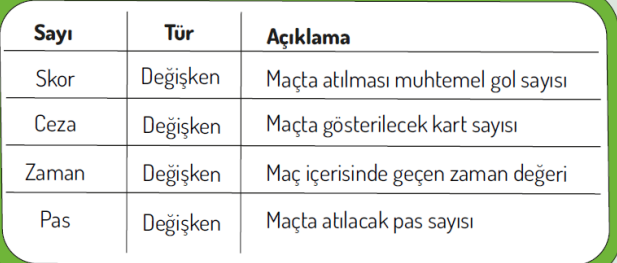

# **OPERATÖRLER**

- Çevrenizde kendisine operatör denen kişiler hiç gördünüz mü?
- Örneğin "Bilgisayar operatörü" sizce ne demektir?

Bu sorulara yanıt verdikten sonra soyut operatör kavramına geçiş yapalım.

Matematiksel işlemlerde hiç operatör kavramını duydunuz mu?

# MATEMATİKSEL OPERATÖRLER

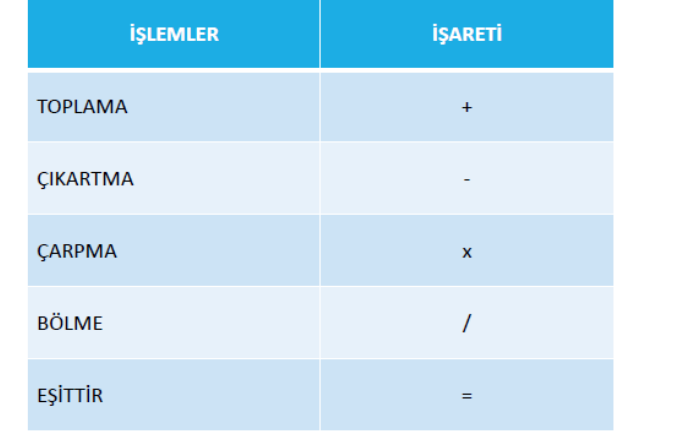

Bu noktada zihnimizde ilişkisel bir bağlantı kurgulamak amacıyla şu soruyu yanıtlayalım. Peki, meslek olarak işlerini yapan "Bilgisayar operatörü" gibi kişilerin yaptığı işle bu matematiksel simgelerin arasında nasıl bir ortak yön olabilir ki ikisine de operatör denmektedir?

Evet sizlerinde tahmin ettiği gibi operatör kavramı bir aracı, nesneyi ya da sayıyı işletmek/çalıştırmak anlamında kullanılır ve bilgisayar operatörünün bilgisayarı işletme/çalıştırma görevini yerine getirmesine karşın, matematiksel operatörlerin matematiksel işlemlerin uygulanması görevini yerine getirdiği bilinmektedir.

FUTBOL

Örnek olarak; aşağıdaki yan yana dizilen sayılar arasına anlamlı operatörlerin nasıl yerleştirilebileceğini bulalım. Başlangıçta boş bırakılan sayılar arasına, anlamlı sekilde "+", "-", "\*", "=" operatörlerini yerleştireceğiz.

**Soru**:  $6...+...5...3...2...2...12$ 

Evet yukarıda ilk boşluğa artı + işareti geldi diğer boşluklara sizce hangi işaretleri koymalıyız.

Soru: 3 ..x.. 2 ..... 2 ..... 2 ..... 2

Bir soru daha sorduk yukarıda peki burada hangi işaretleri kullanabiliriz? Yalnız işlem önceliği kuralını unutmadan soruları yanıtlamaya çalışalım. Önce çarpma ve bölme islemleri sonra toplama ve çıkarma işlemlerini yapmamız gerektiğini unutmayalım.

Programlama vaparken matematiksel operatörlerin vanı sıra mantıksal operatörleri de kullanacağız. Mantıksal Operatörler Nedir? sorusunu hep birlikte yanıtlayalım.

# MANTIKSAL OPERATÖRLER

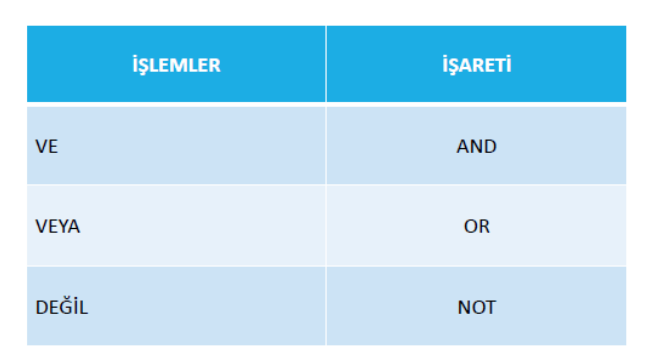

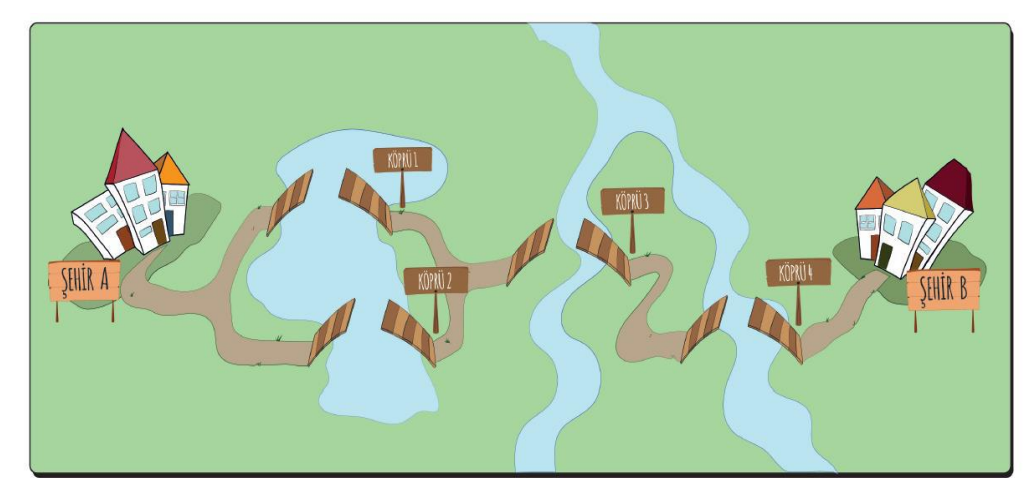

Ali A şehrinden B şehrine gitmek üzere yola çıkmıştır. Yol üzerindeki köprülerin kanatları kapalı olduğunda köprüler geçilebilmektedir. Ali'nin B şehrine sorunsuz varabilmesi için aşağıdaki mantıksal ifadelerden hangileri sağlanmalıdır?

1. Köprü 1 VE Köprü 2 Kanatları Açık 2. Köprü 1 VEYA Köprü 2 Kanatları Açık 3. Köprü 2 VE Köprü 3 Kanatları Acık 4. Köprü 4 VE Köprü 1 Kanatları Açık 5. (Köprü 3 VE Köprü 4 Kanatları Açık) DEĞİL

Örnek: Köprü 3 VE köprü 4'ün kanatları kapalı olsun. Bu durumda Köprü 1 VEYA Köprü 2'nin kanatları açık DEĞİL ise (yani iki köprüden birinin kanatları kapalı olacaktır.) Ali karşıya geçebilecektir.

Sizde yukarıdaki örneği göz önünde bulundurarak farklı çözüm seçeneklerini bulmaya çalışınız.

Örnek üzerinde "VE", "VEYA", "DEĞİL" operatörlerinin mantıksal operatör olarak adlandırılır ve aynı diğer operatör kavramı kullanımları gibi, komutların isletilmesi görevini üstlenir.

Bir sürecin adımlarını görsel ya da sembolik olarak gösterir.

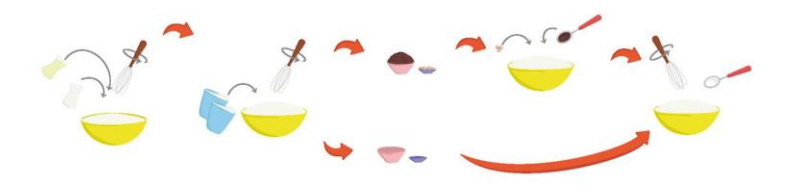

# Farklı hareketler için farklı semboller kullanılır.

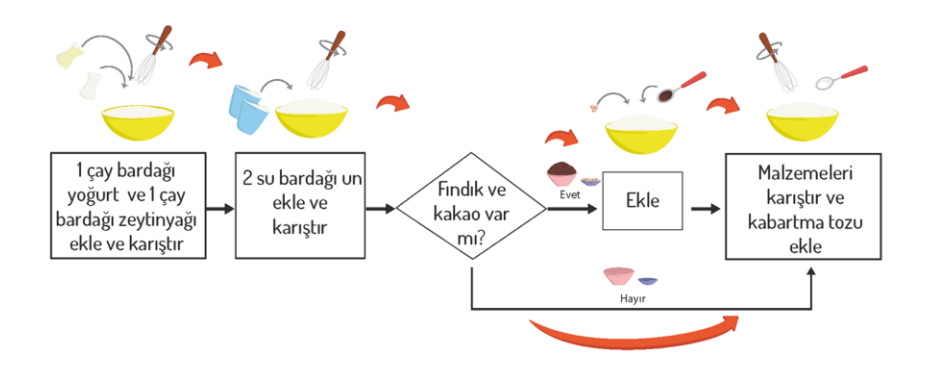

Bir problemin çözümüne yönelik oluşturduğumuz algoritmaları adım adım tanımak ve programlarken hangi işlemleri yapacağımızı anlamak amacıyla akış şemalarından yararlarınız.

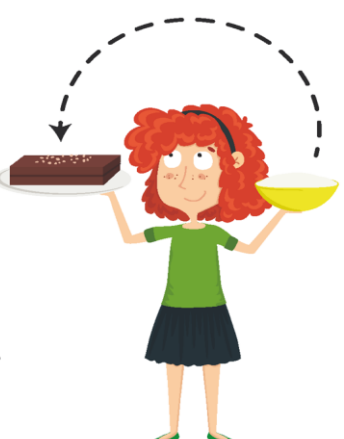

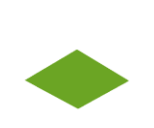

Akış şemaları çeşitli sekillerden oluşur.

Bu şekillerin bir çoğu matematik dersinde kullandığımız geometrik şekillere çok benzer.

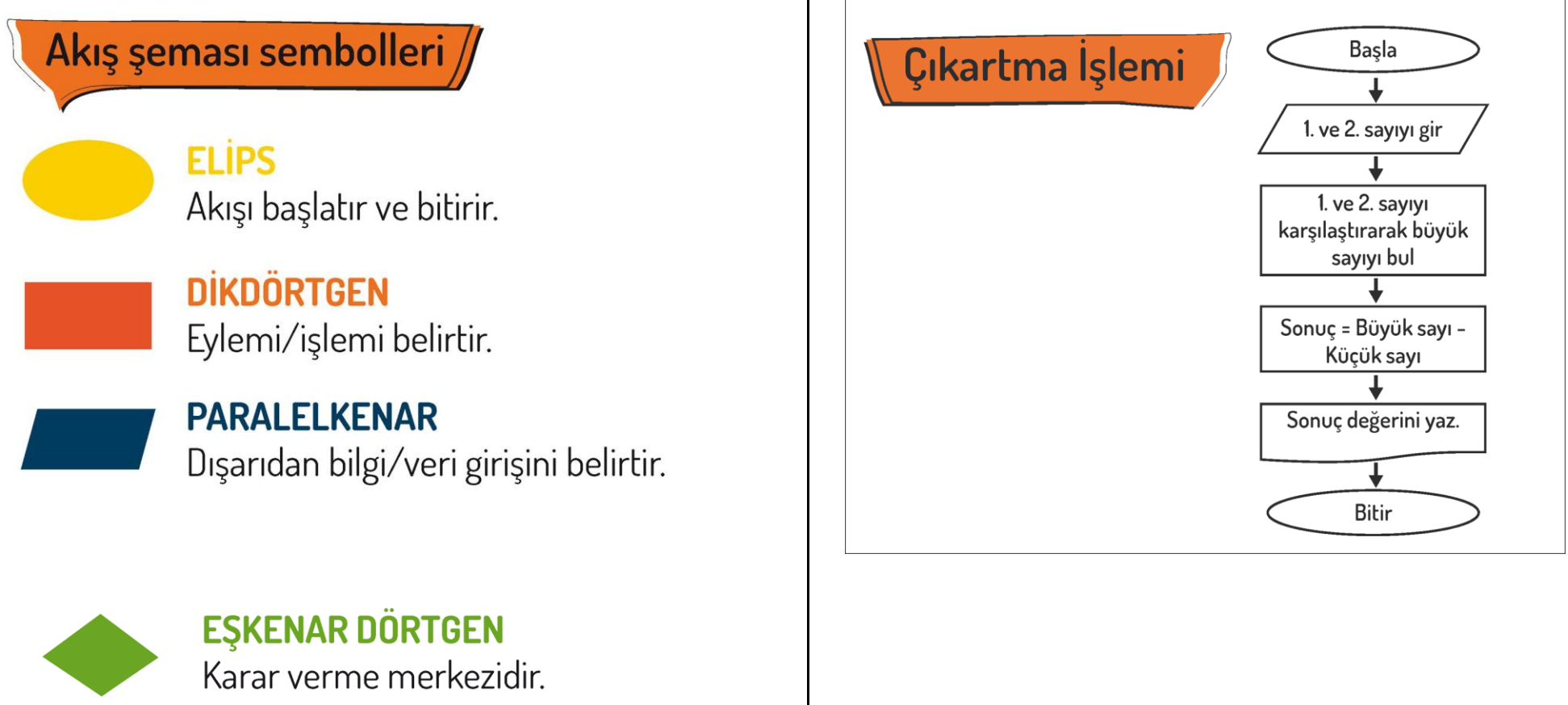

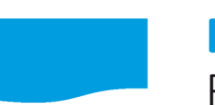

**DALGALI DÖRTGEN** Ekran / yazıcı çıktısı.

**OKLAR** 

Akış yönünü gösterir ve sembolleri birbirine bağlarlar.

**ALTIGEN** Tekrar eden komutları belirtir.

# **BAŞLA**

ALGORITMA

1. Firini 170°C'ye getir.

2. 2 yumurtayı 1 bardak şekerle çırp. 3.1 çay bardağı yoğurt ve 1 çay bardağı zeytinyağı ekleyerek karıştır.

4. 2 su bardağı un ekle ve karıştır.

5. Eğer elinde fındık ve kakao yoksa 7. adıma git.

6. Findik ve kakao ekle ve 9. adıma git. 7. Elinde üzüm yoksa 9. adıma git.

8. Kuru üzüm ekle ve 9. adıma git.

9. Malzemeleri karıştır ve kabartma tozu ekle.

10. Kek kalıbını yağla. 11. Malzemeleri kalıba dök. 12. Firina koy ve 45 dk pişir. 13. Fırından çıkar.

**BİTİR** 

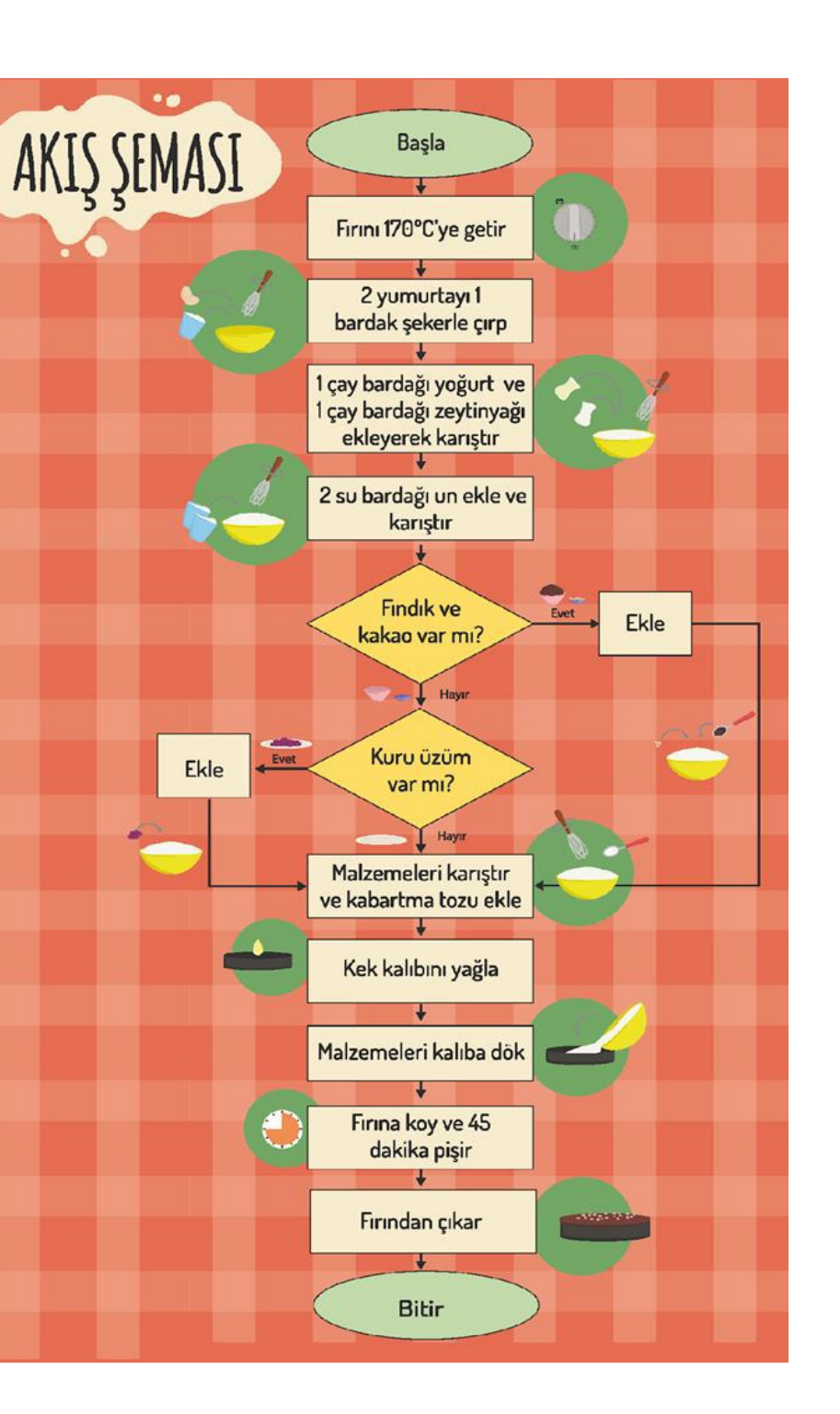